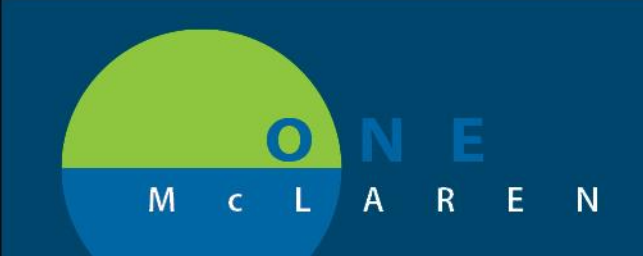

# **CERNER FLASH**

#### **June 2, 2018**

### Using Infusion Suite:

- Smart Pump Program
	- o Medication Administration Wizard Scan Patient Scan Medication/Fluid Select "Program" Scan Pump
	- $\circ$  This process programs the pump automatically and creates an association between the patient, the order, and the pump
- Infusion Documentation
	- $\circ$  Open the appropriate patient chart in PowerChart Navigate to iAware (icon in same toolbar as Medication Administration Wizard)
		- When selecting iAware, it will open to the patient that is open in PowerChart iAware will NOT switch patients automatically
	- o Infusion Management should open automatically, if not select "Infusion Management" from the top toolbar
	- o Purple (unverified) data will populate for orders associated to IV pumps and data from associated bedside medical devices
		- Time columns display by default hourly
			- One will be created when any action is completed on a pump (i.e. begin bag, rate change) and populate all data available
			- One will be created if an aperiodic value (ie NIBP) is sent from an associated bedside monitor/device
		- Current Rates/Doses and Vitals/Hemodynamics will display in every time column
		- Volumes Infused will only display in the hourly time columns and will populate 5 min after each hour
			- Example: 0800-0859 volumes Infused will populate in the 0800 time column at 0905
	- o Verifying/Signing Infusion Documentation (screenshot on next page)
		- Data populating iAware is not in PowerChart/part of the patient permanent record until it is verified/signed in iAware
		- Need to verify/sign
			- Hourly Volumes Infused, Rate changes/titrations, pertinent vitals/hemodynamics to be part of the patient permanent record

**DOING WHAT'S BEST.** 

- **FILLO** Follow the One McLaren Documentation Policy for frequency
- Manual/Retro Association
	- $\circ$  This process is only necessary for medications/fluids currently infusing which were not Smart Pump Programmed
		- Example: Medication/Fluid currently infusing which was started in OR Inpatient RN would follow this process in order to capture data (rate changes/titrations, volumes infused) from the pump. \*\*\* If Smart Pump Programming is utilized this process does not need to occur\*\*\*

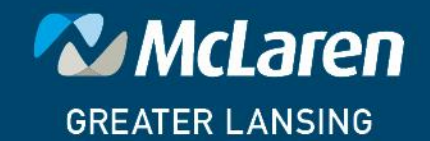

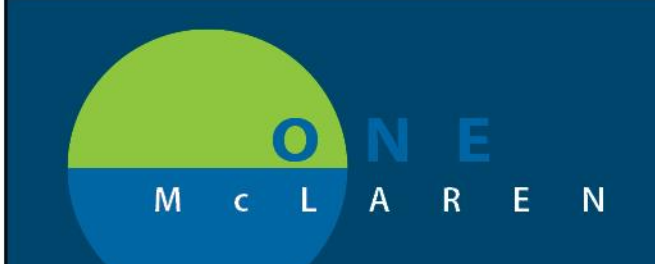

# **CERNER FLASH**

### **June 2, 2018**

- Disassociation
	- $\circ$  This process breaks the association between the patient, the order and the pump to avoid inappropriate data from populating
	- o Needs to occur:
		- "Tubing off pump, disassociate!" if finished with medicaiton/fluid and removing from the pump, disassociate
		- IV Pump is done being used on the current patient (ie at transfer, discharge)

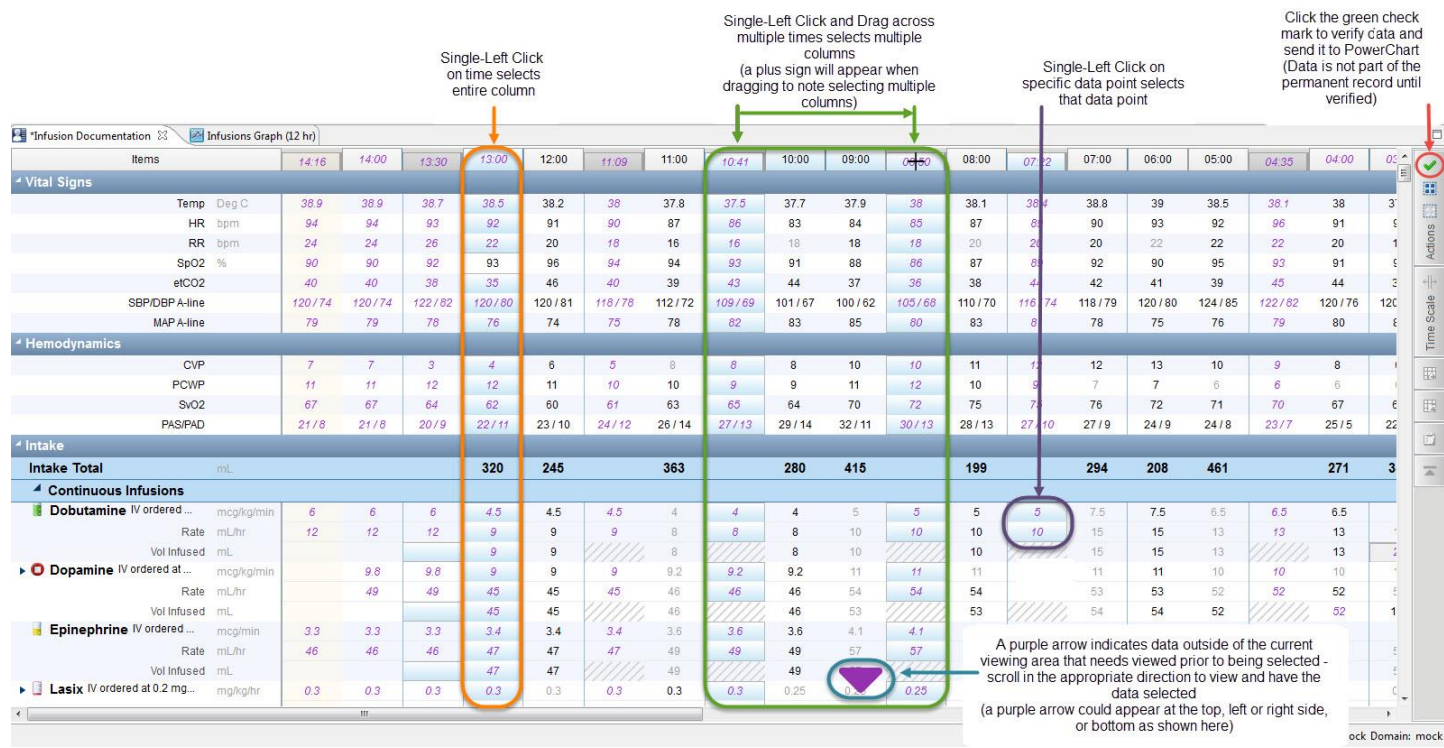

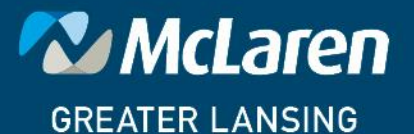

**DOING WHAT'S BEST.**